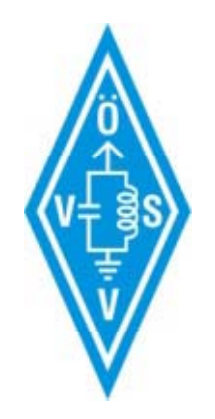

# **HAMNET Learning by doing**

### Gregor OE1SGW und Kurt OE1KBC 25. Nov. 2010 im LV1

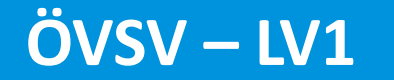

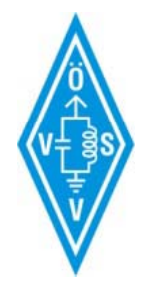

### Userzugang Bisamberg

- Sektor 90°
- Richtung: Gerasdorf
- Frequenz: 5745MHz

- Sektor 120°
- Richtung: Klosterneuburg
- Frequenz: 5785MHz

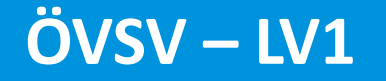

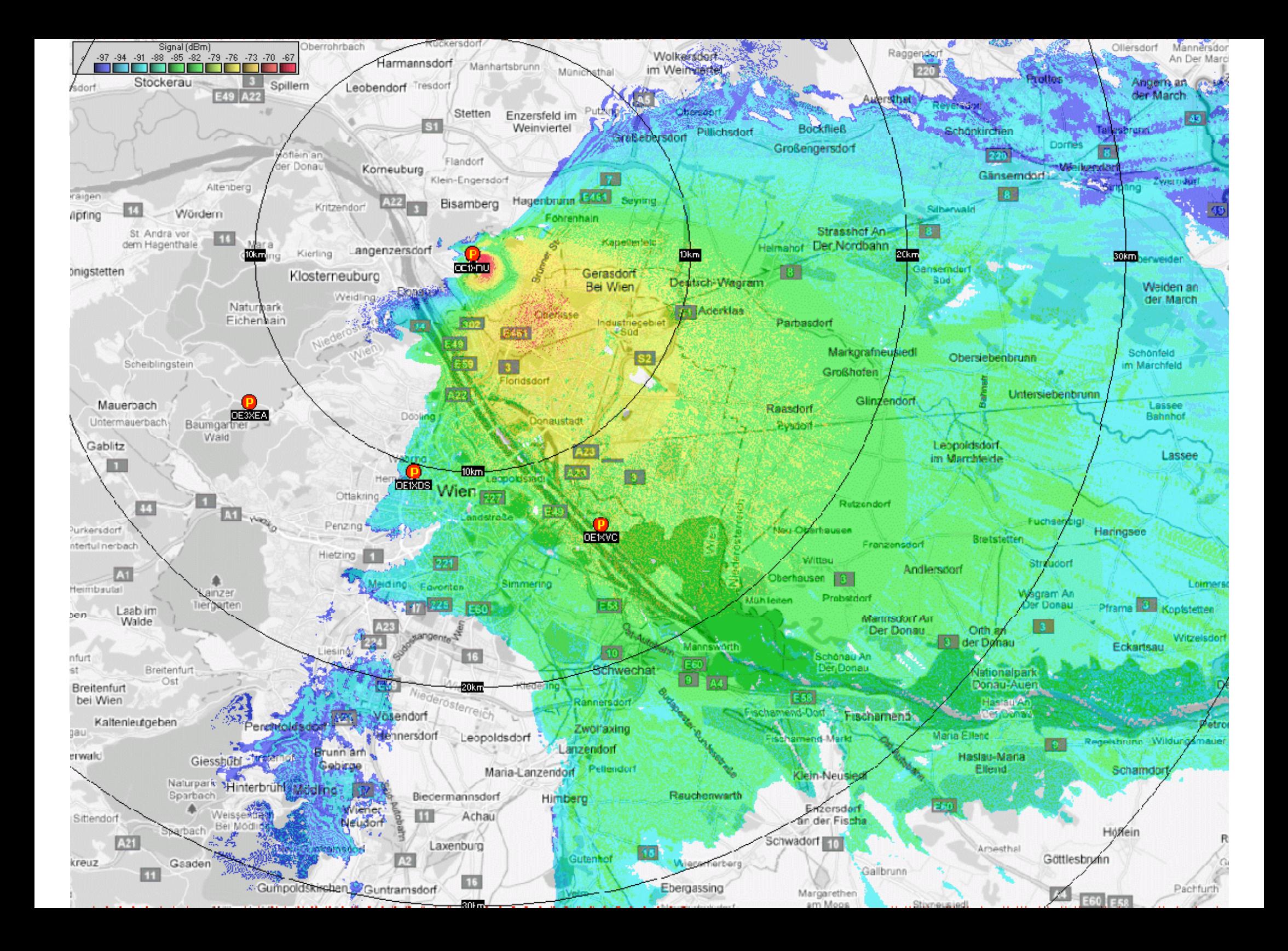

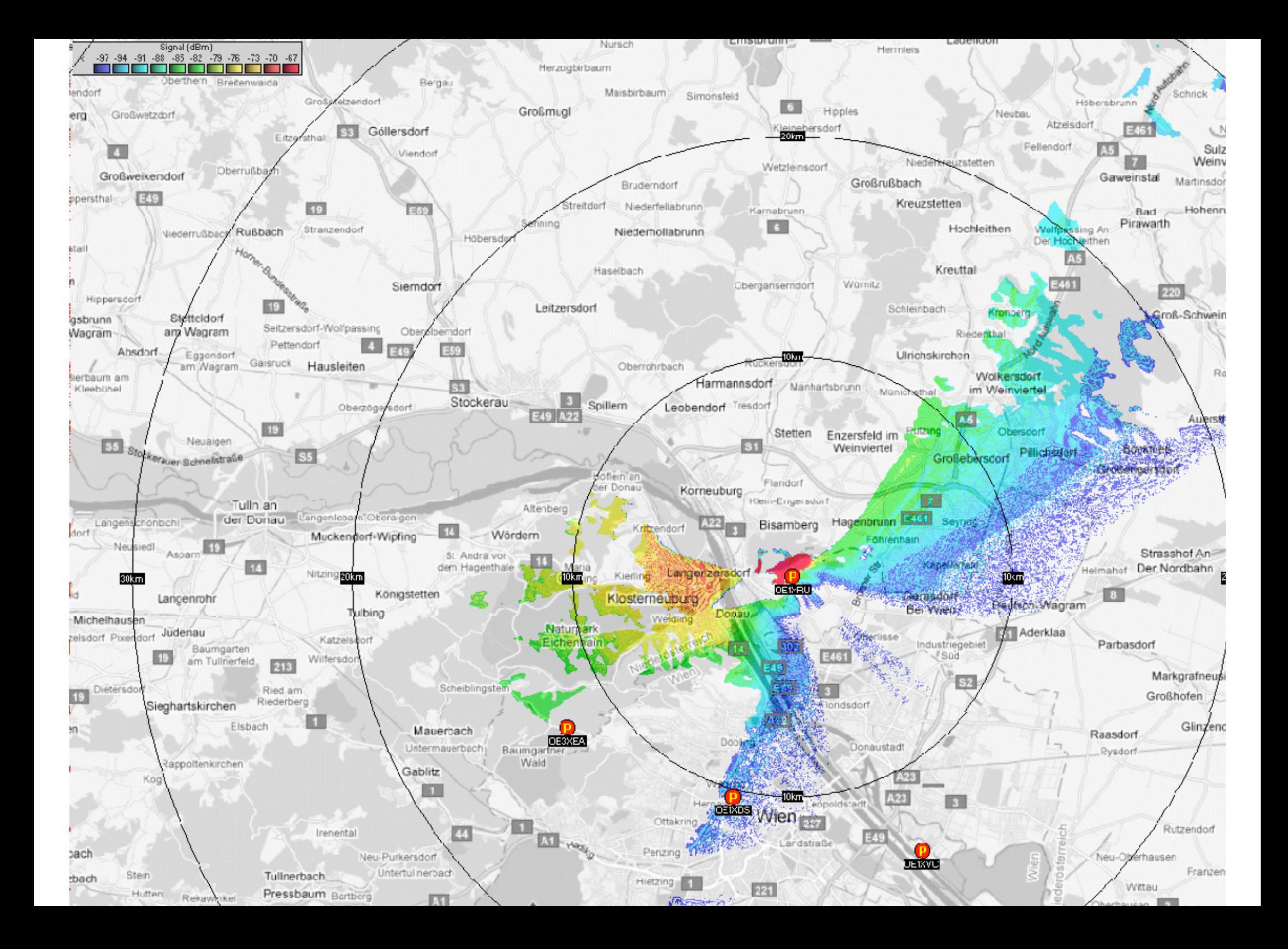

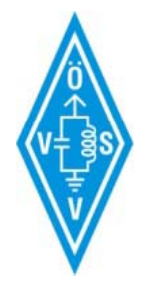

### **Userzugang Roter Hiasl**

- Rundstrahler
- Fregenz: 5745MHz

- Sektor 60°
- · Richtung: Gänserndorf
- Frequenz: 5785MHz

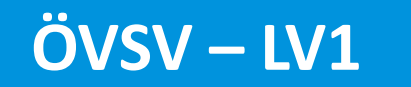

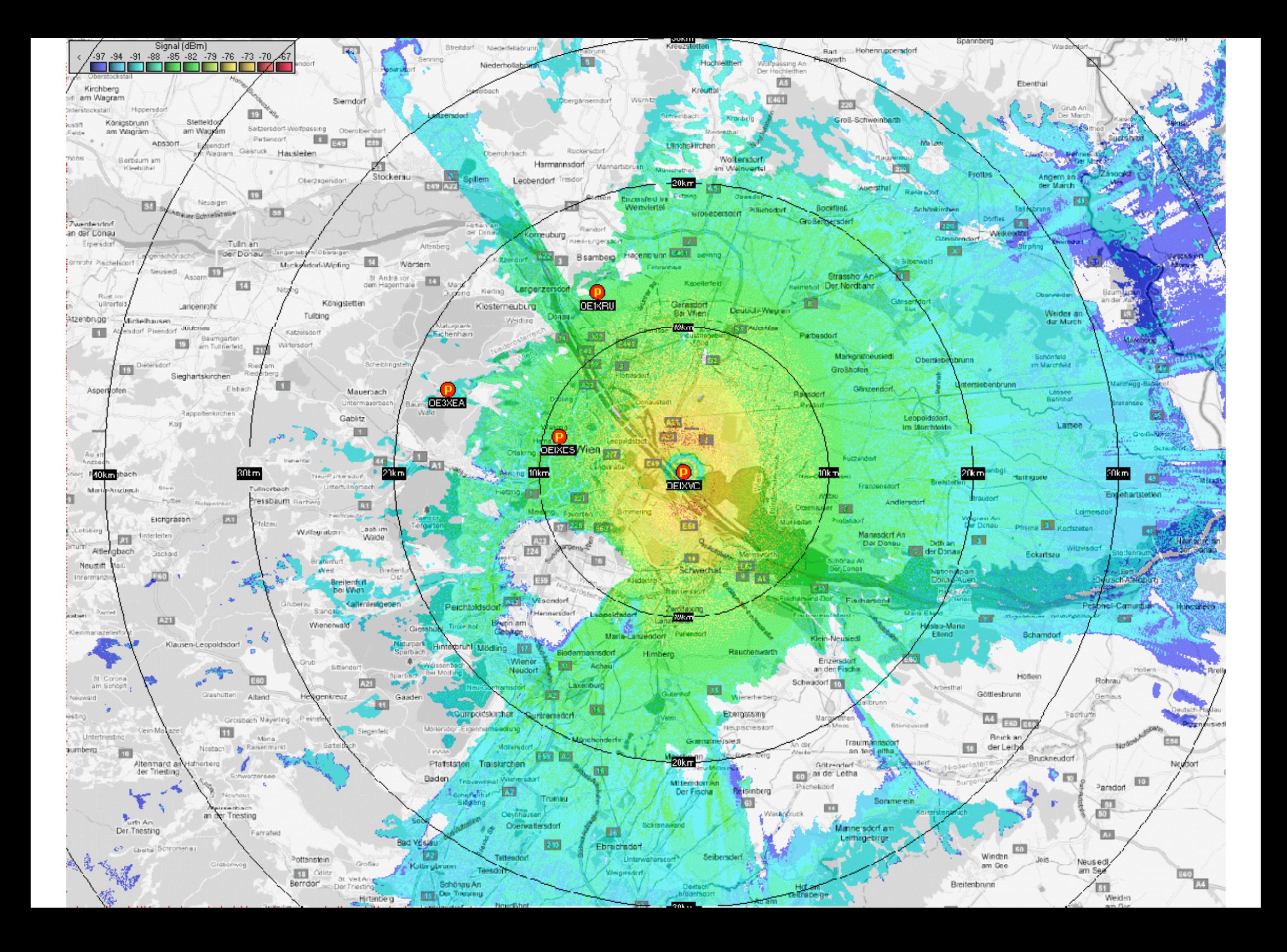

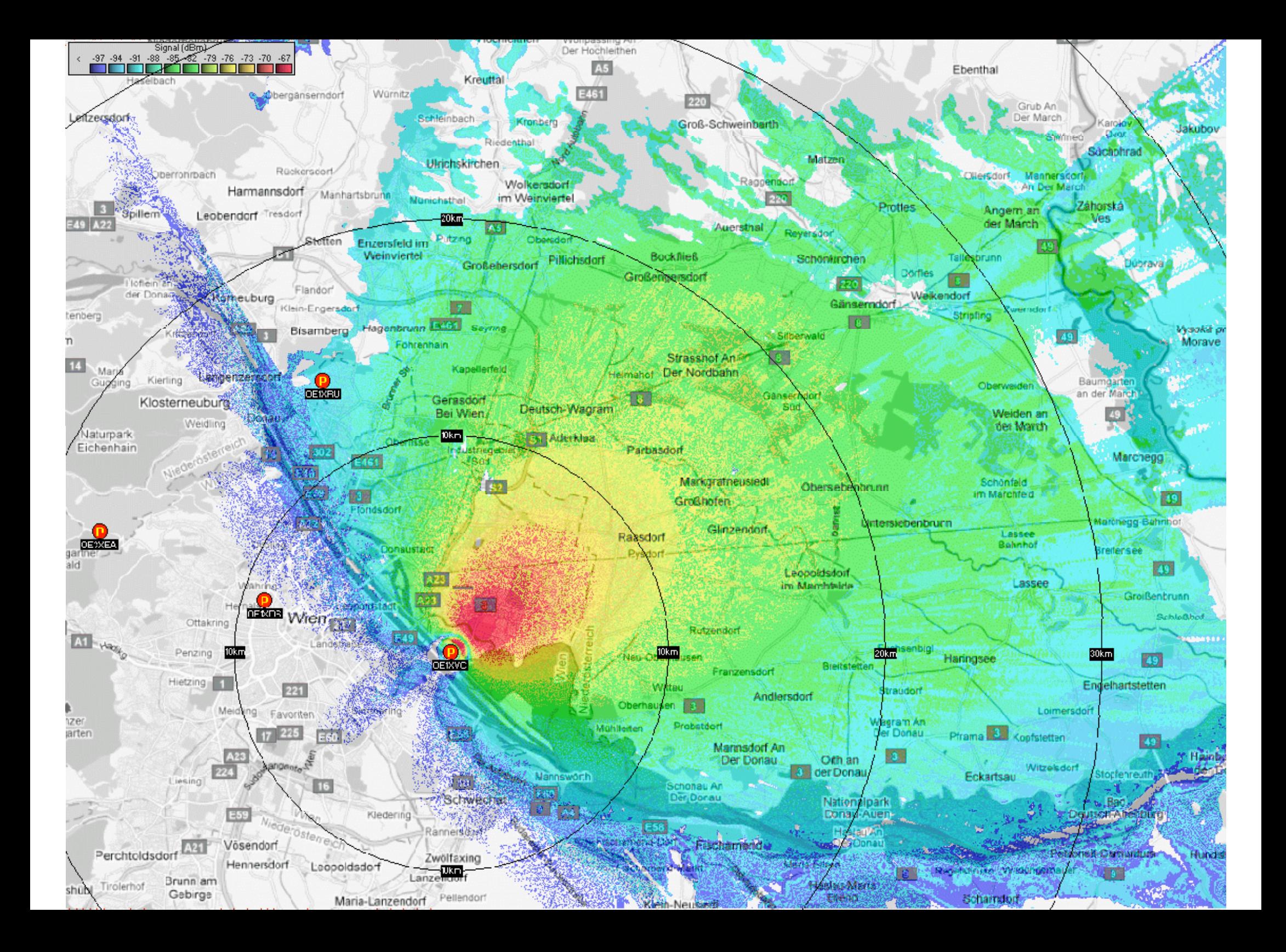

### Userzugang AKH

- Rundstrahler
- Frequenz: 5785MHz

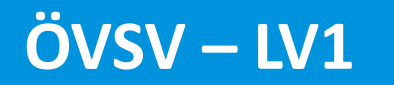

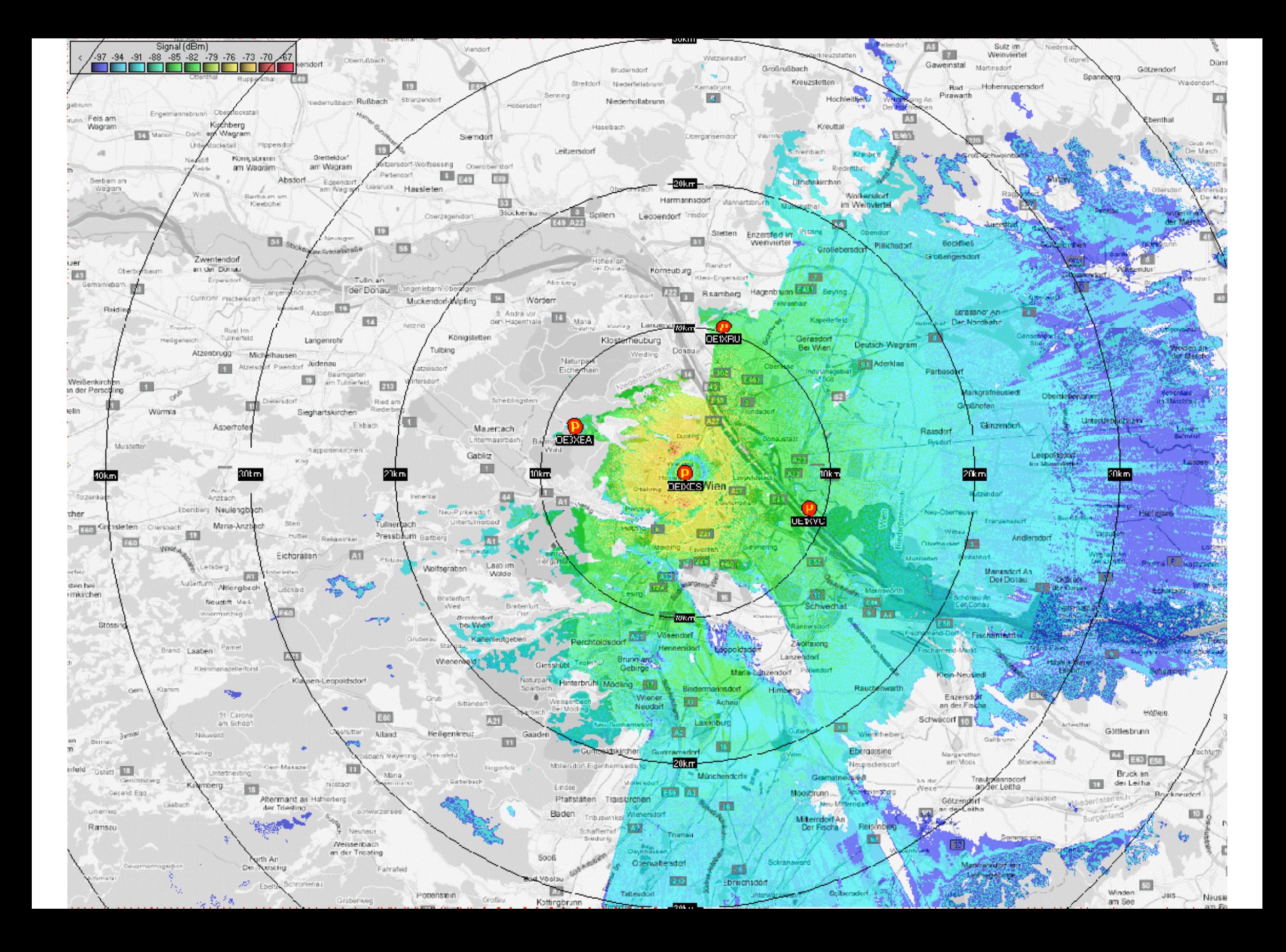

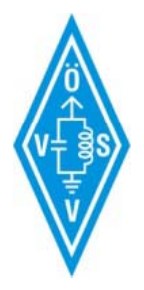

### **Userzugang Exelberg**

- Sektor 60°
- Richtung: Hochramalpe
- Frequenz: 5785MHz

- $\bullet$  Planar  $10^{\circ}$
- Richtung: AKH
- Frequenz: 5680MHz

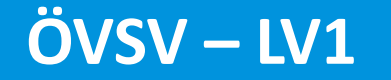

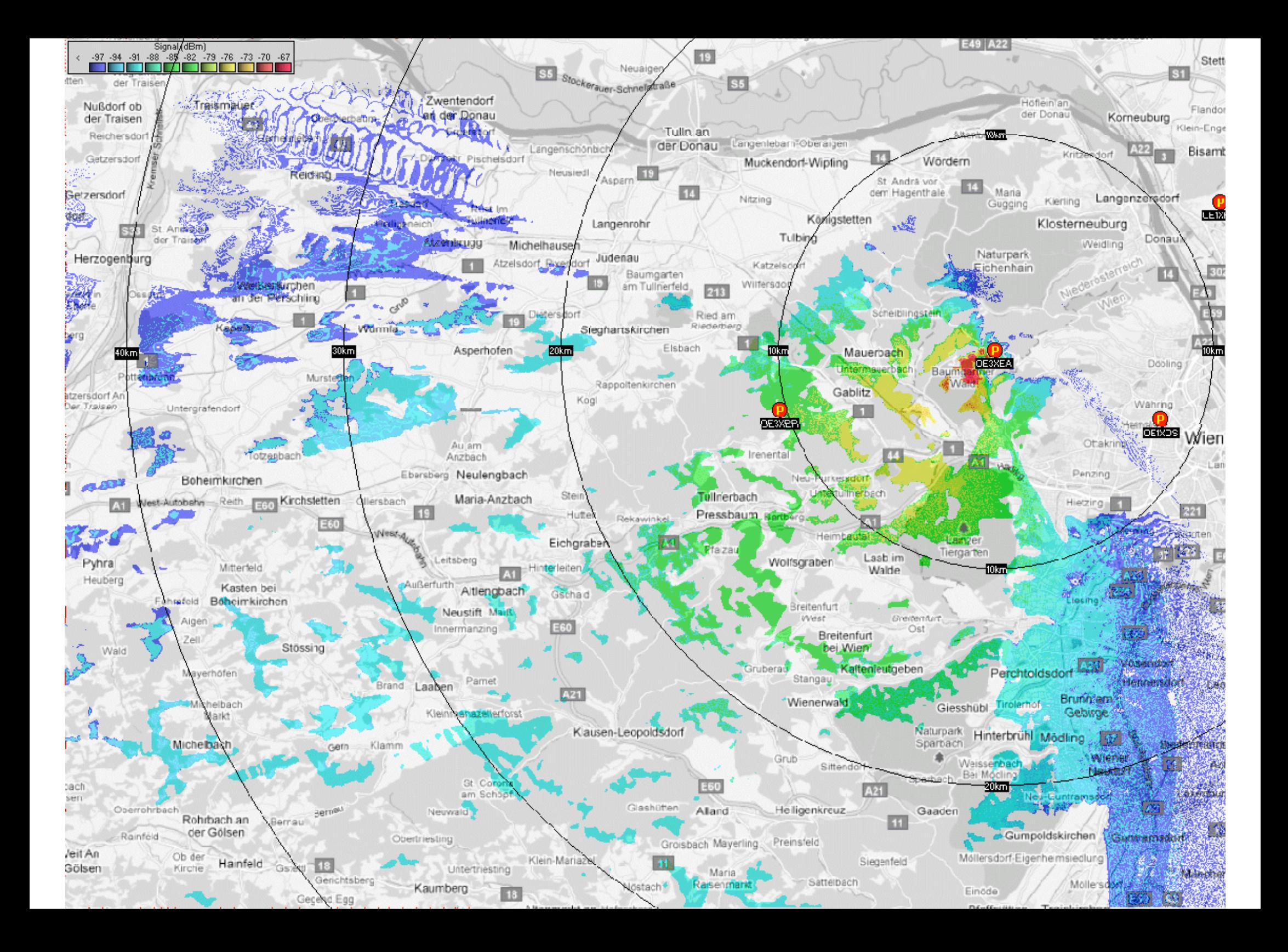

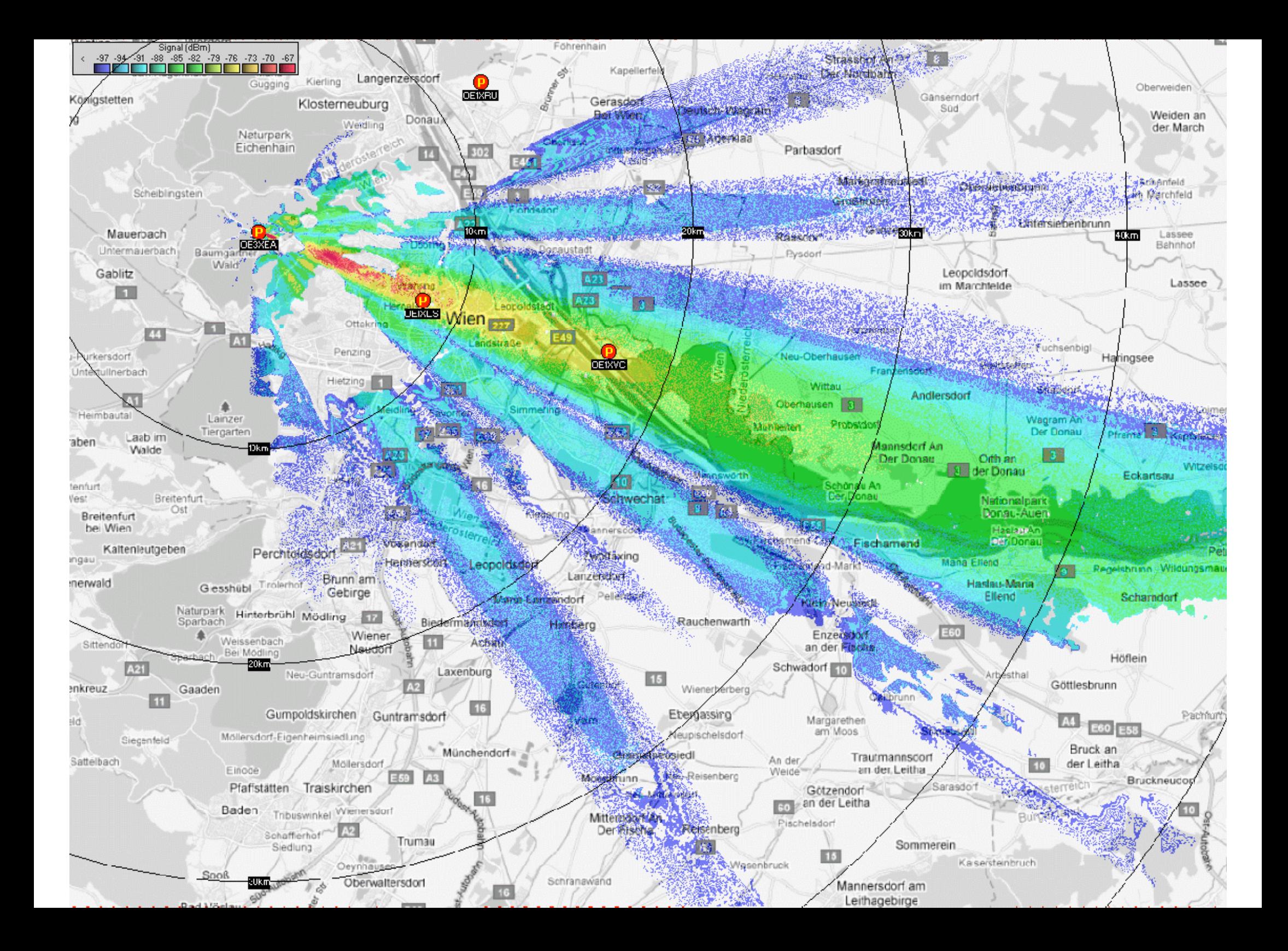

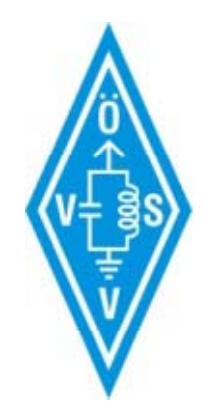

### Wie richte ich meinen Zugang ein

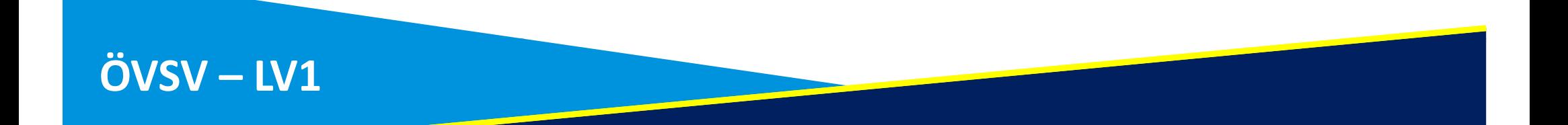

### Vorbereitung

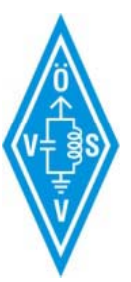

### • Ubiquiti Standard IP 192.168.1.20

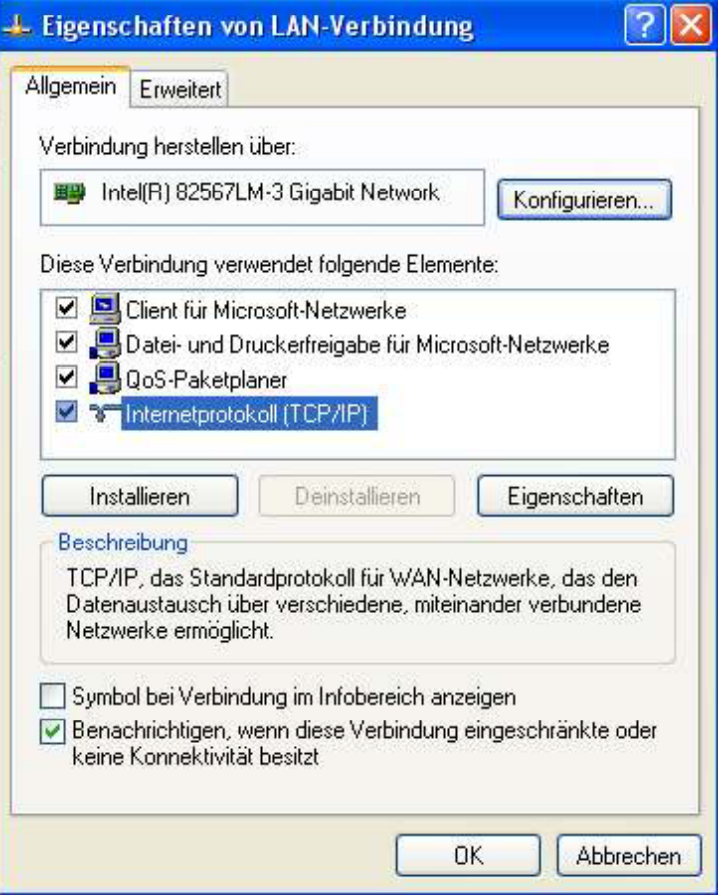

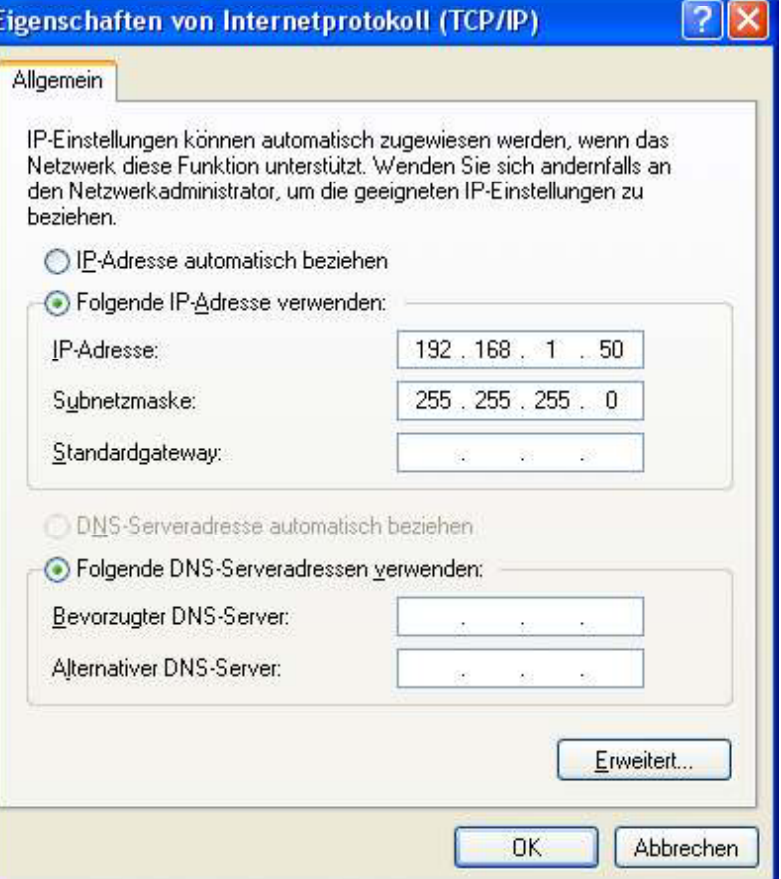

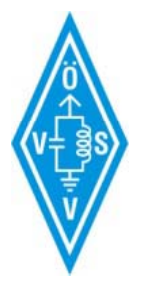

### System Einstellungen

- Hostname = Call z.B.: OE1SGW
- Passwort nach belieben

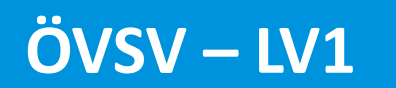

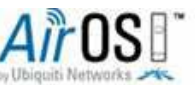

 $ÖVSV – LV1$ 

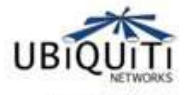

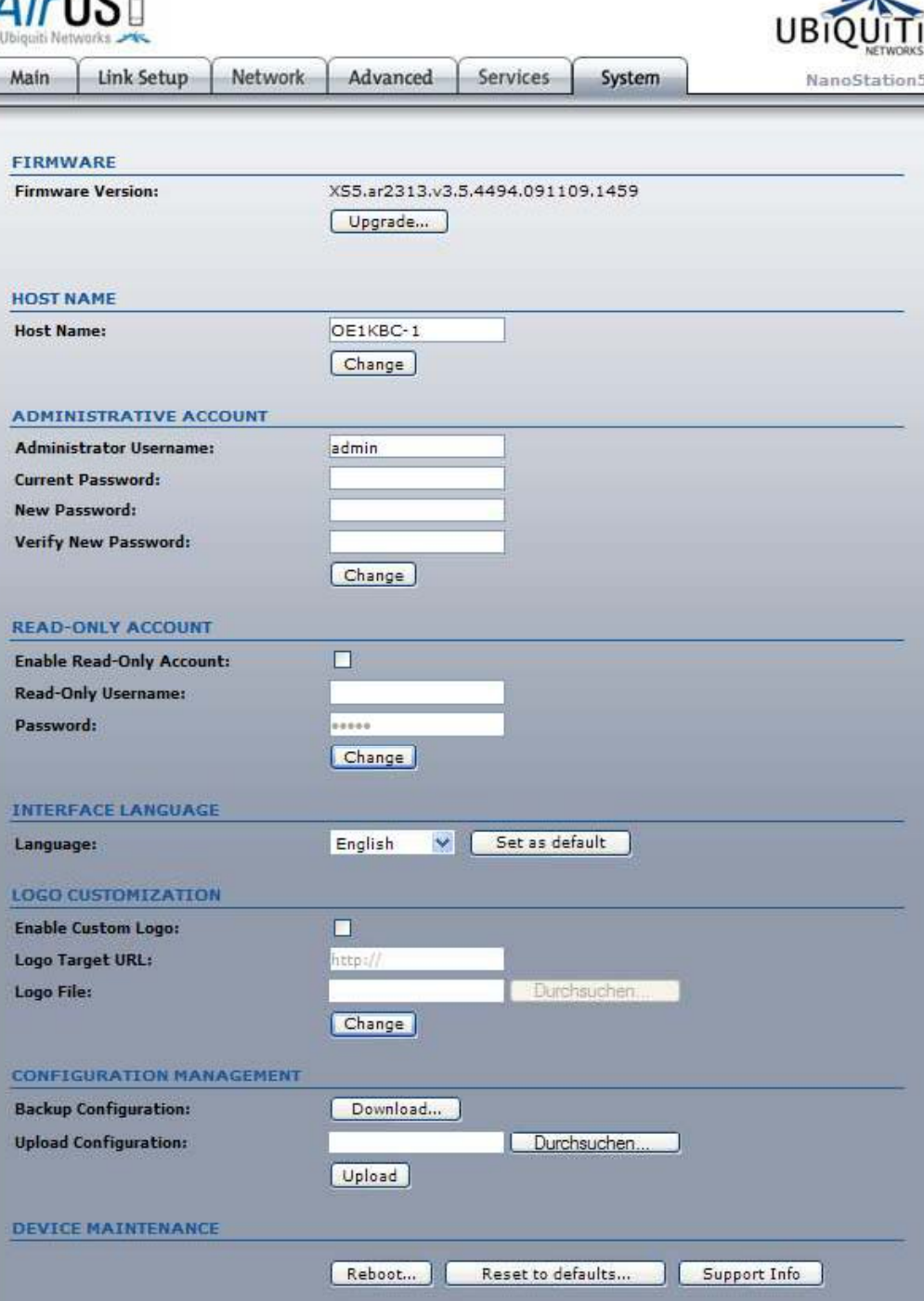

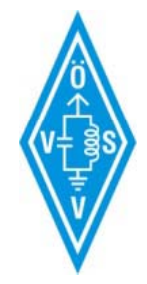

C Copyright 2006-2009 Ubiquiti Networks

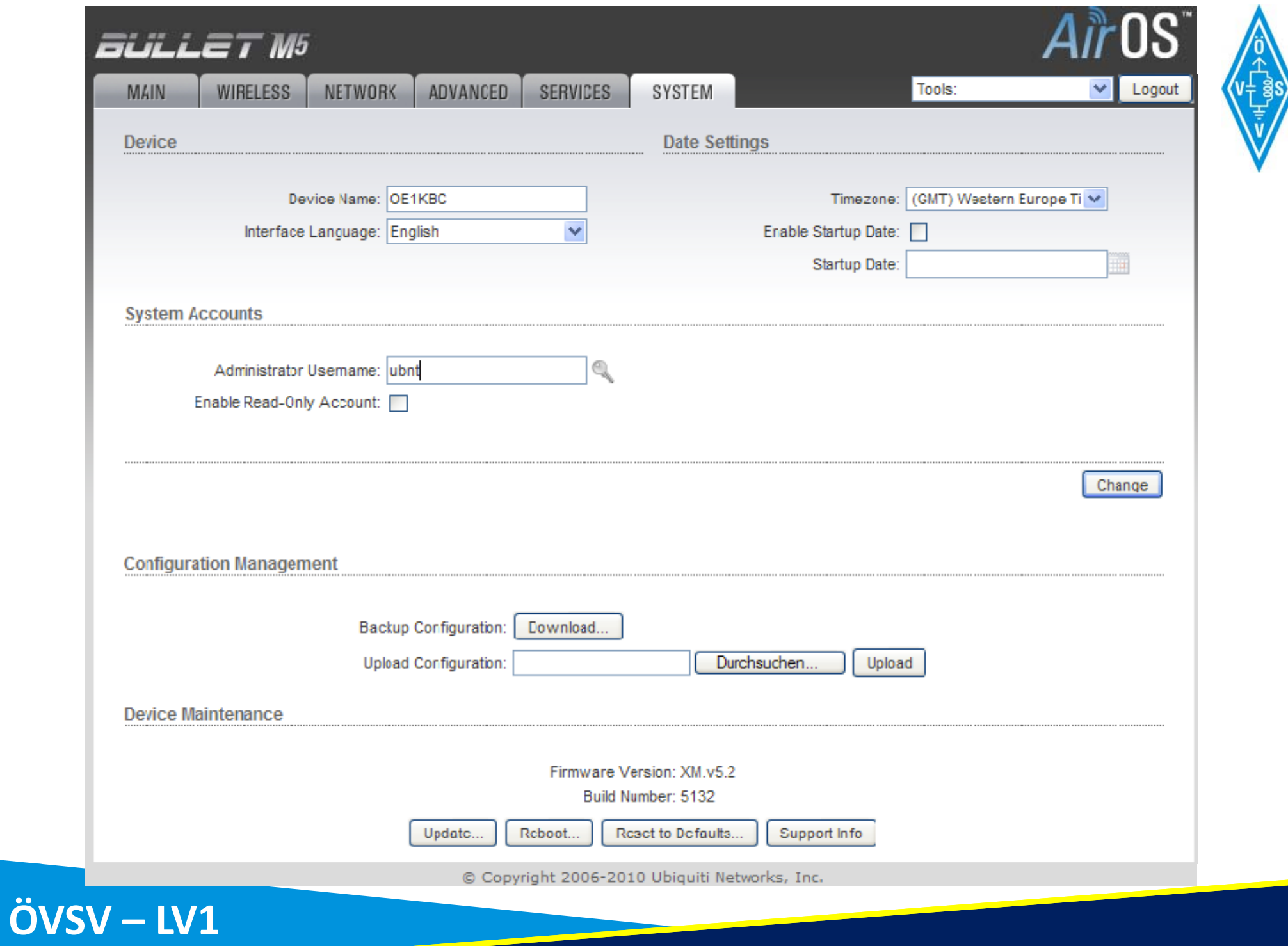

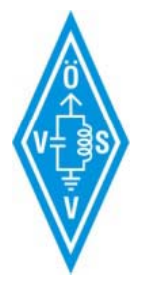

### Services Einstellungen

• Alle Einstellungen auf default lassen

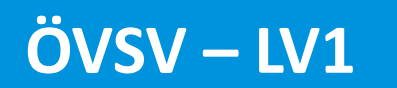

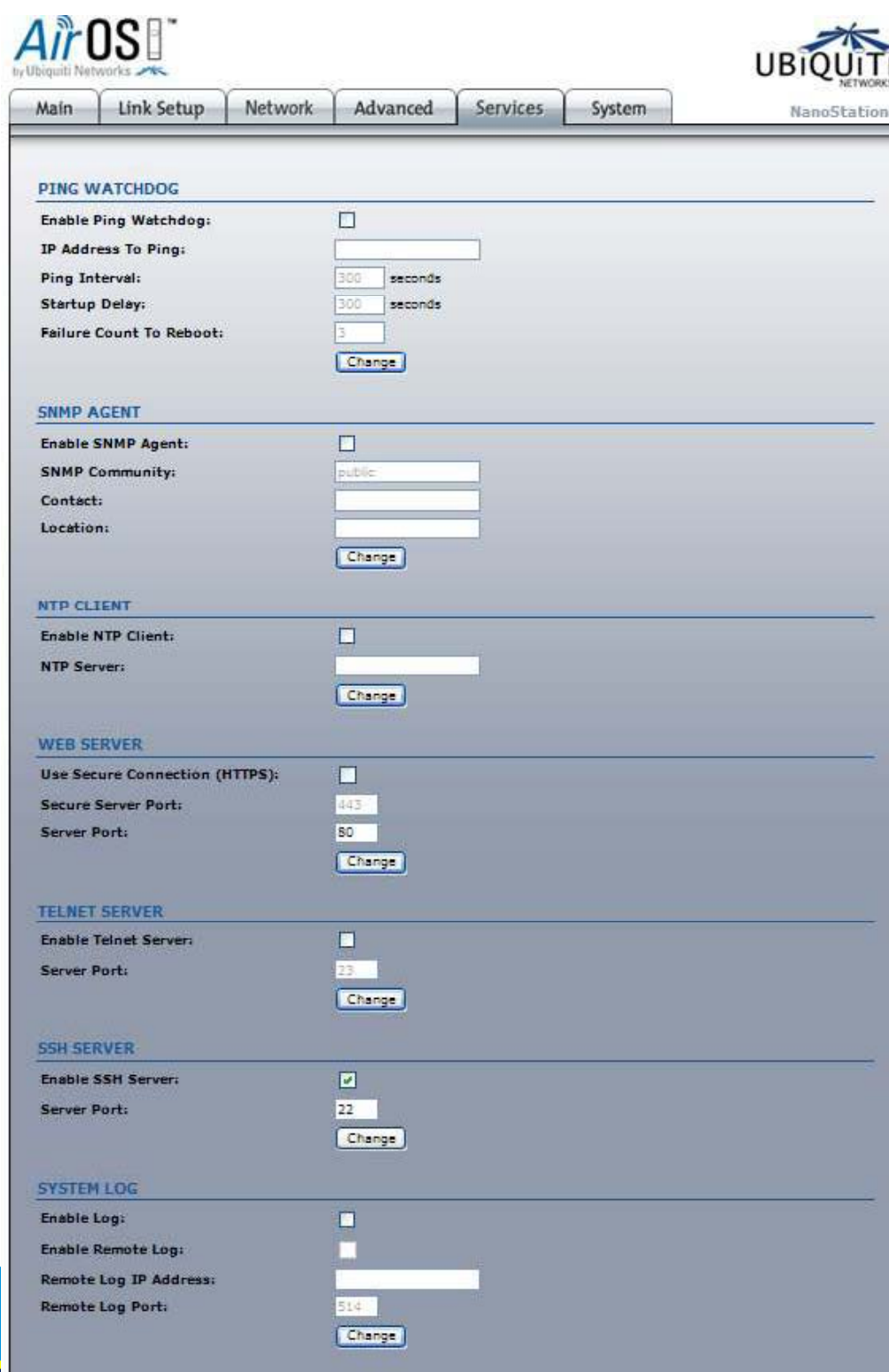

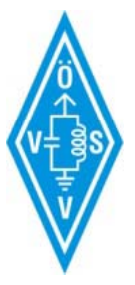

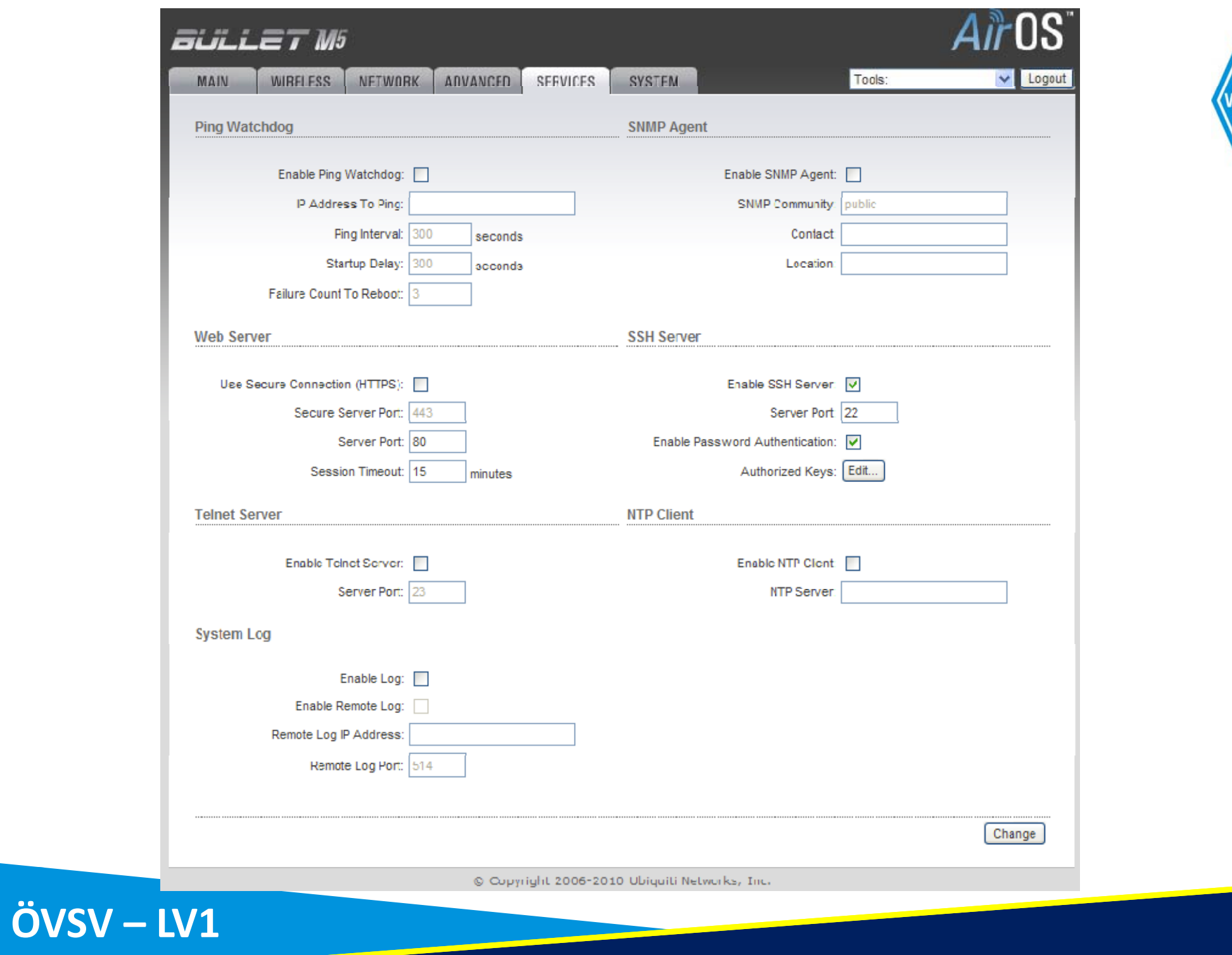

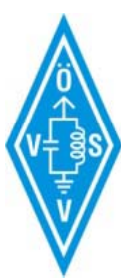

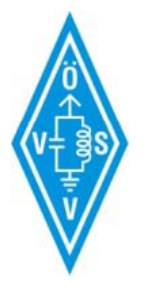

### **Advanced Einstellungen**

- Distanz zum AP einstellen
- Treshold der Leds einstellen

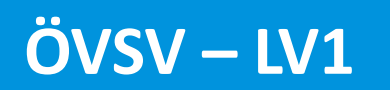

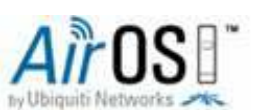

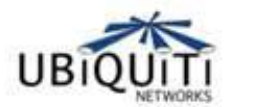

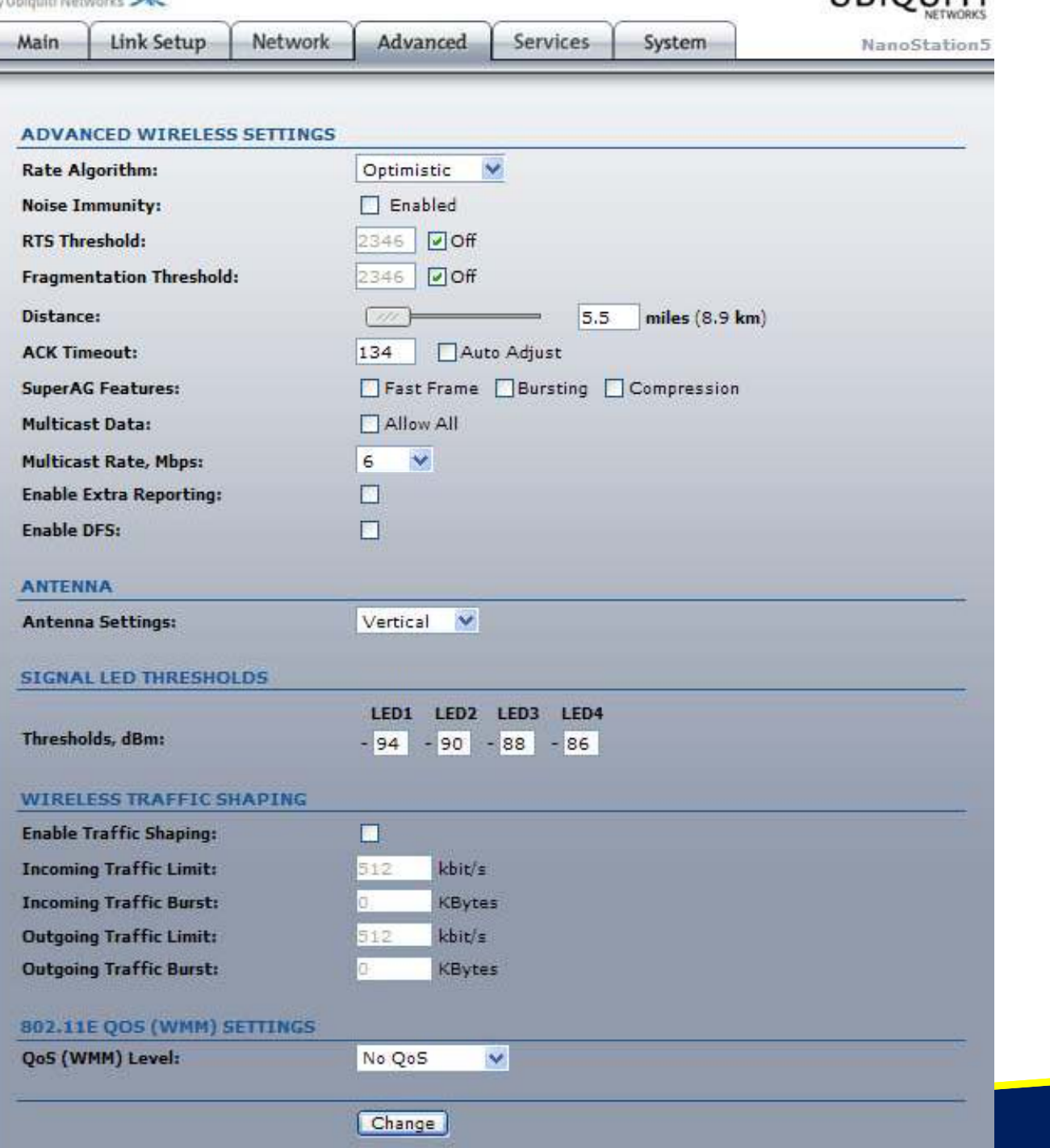

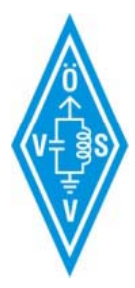

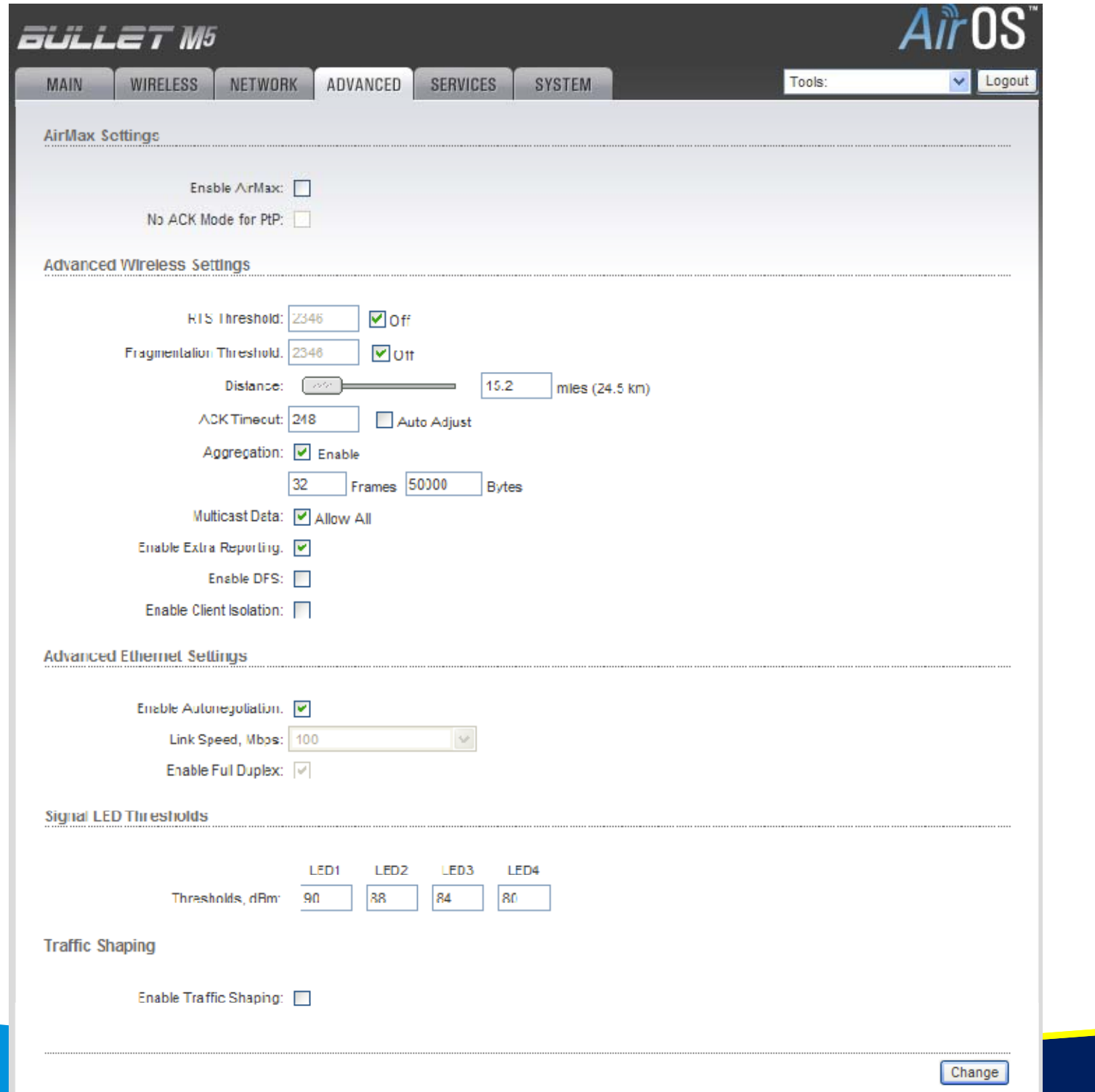

ÖVSV-LV1

E-IH-000-

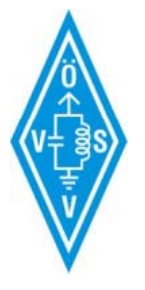

### Network Einstellungen

- WLAN seitig IP auf DHCP stellen
- LAN seitig IP nach Bedarf einrichten

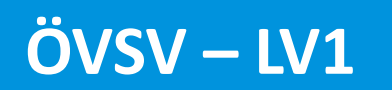

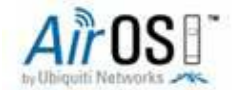

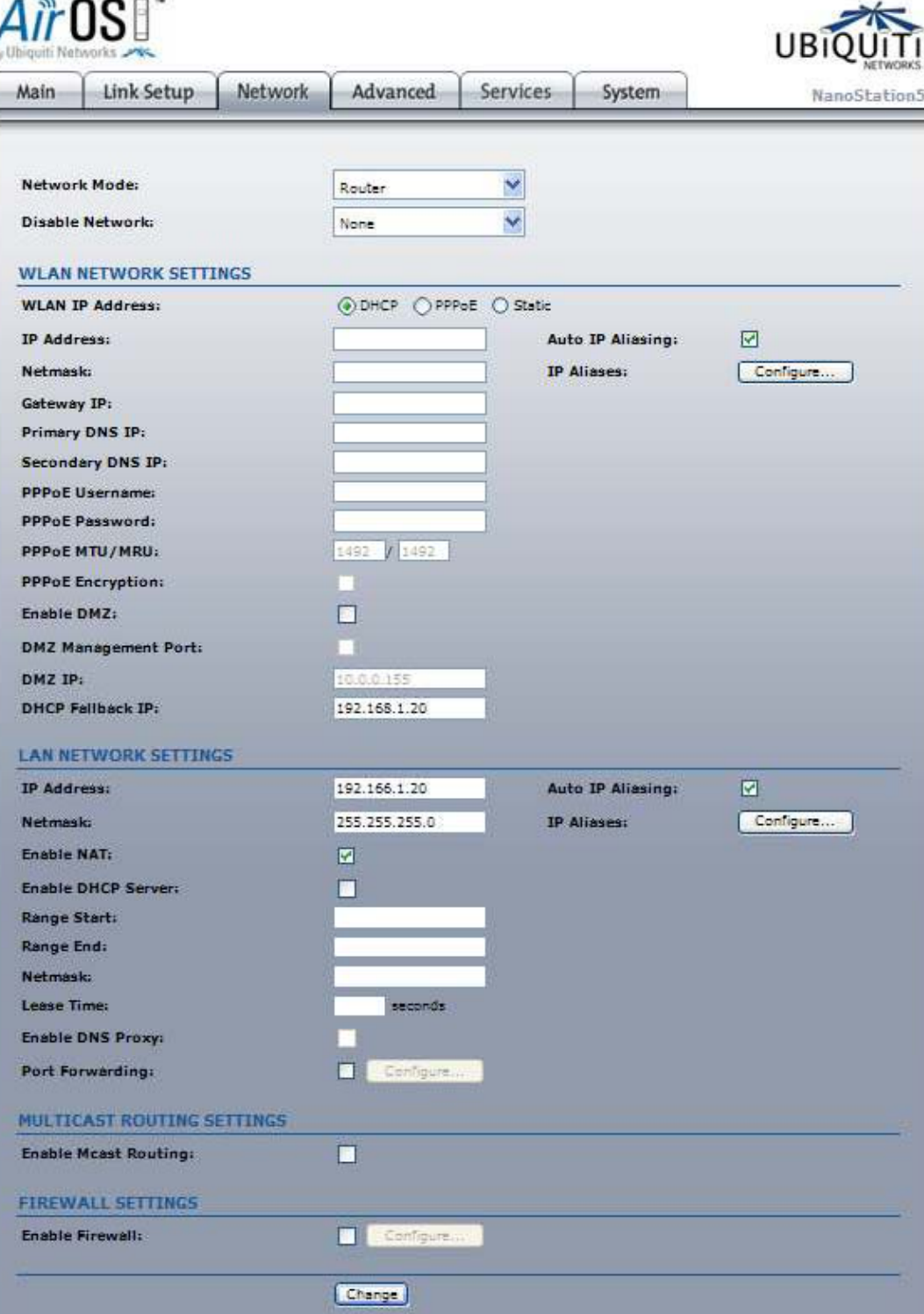

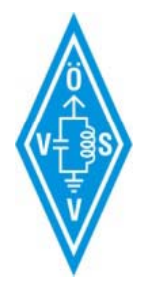

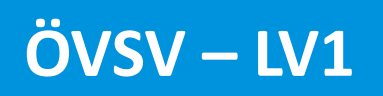

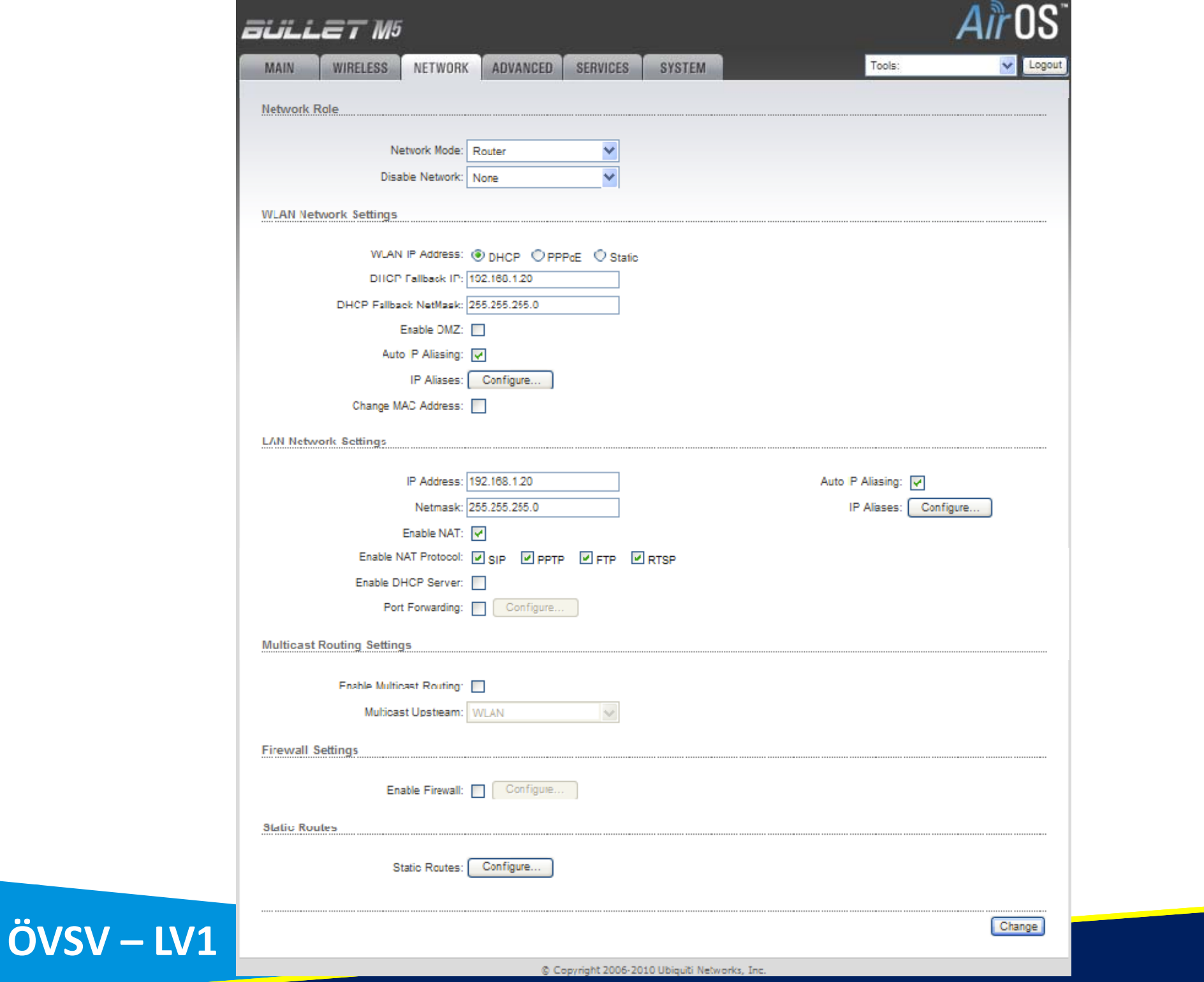

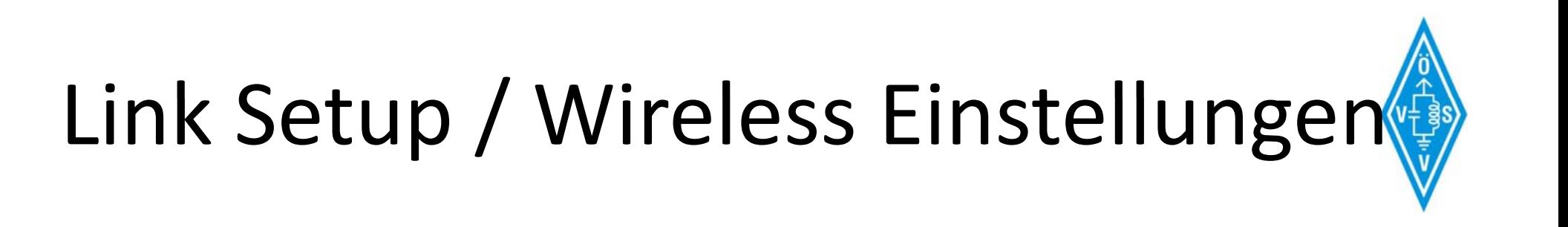

- ESSID: HAMNET
- Bandbreite: 5Mhz
- Land: Malaysia

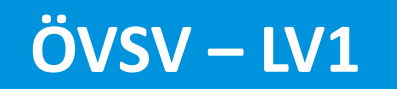

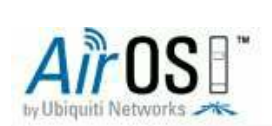

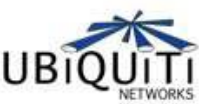

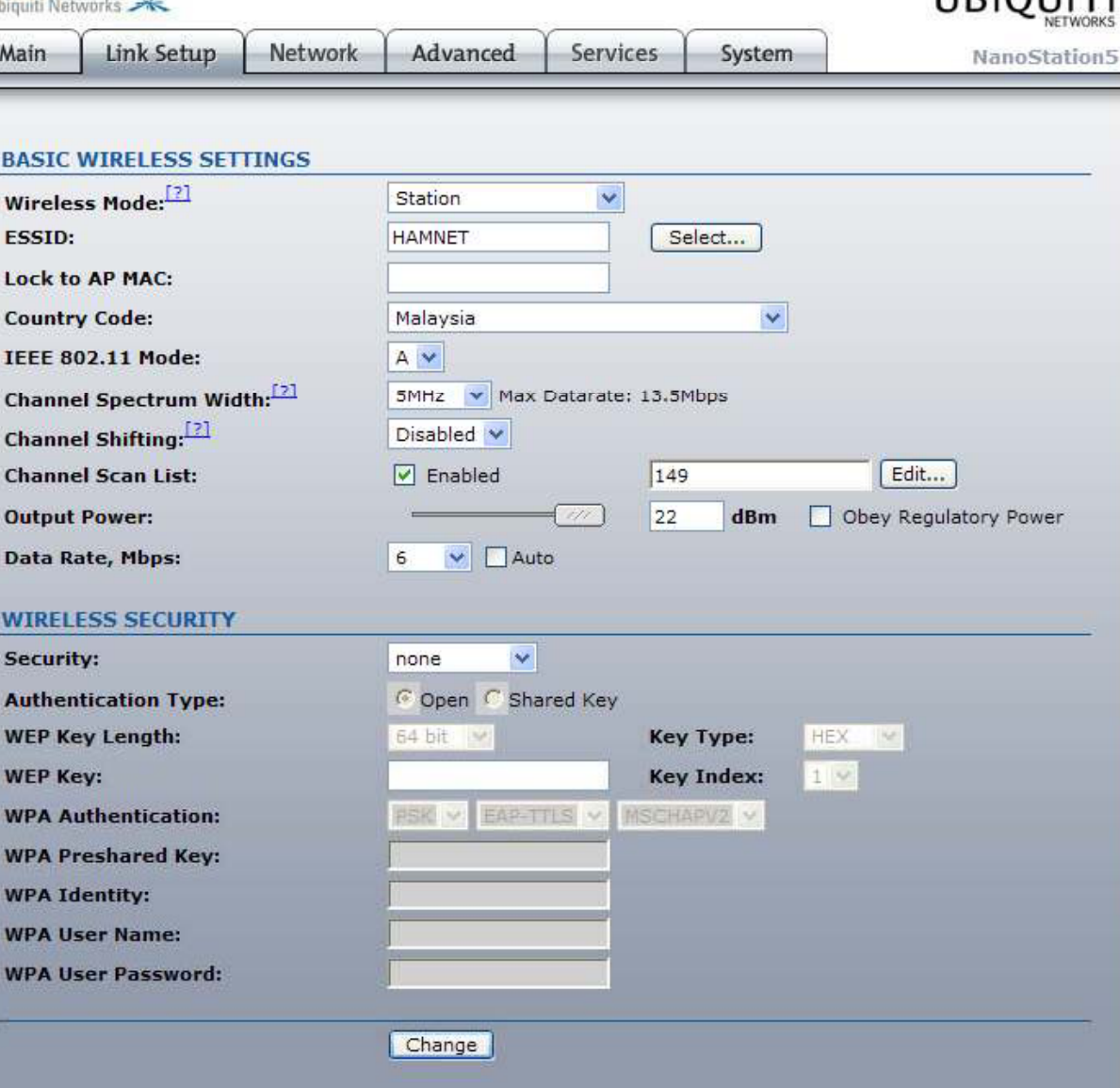

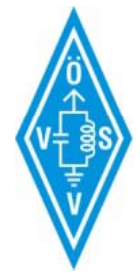

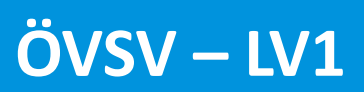

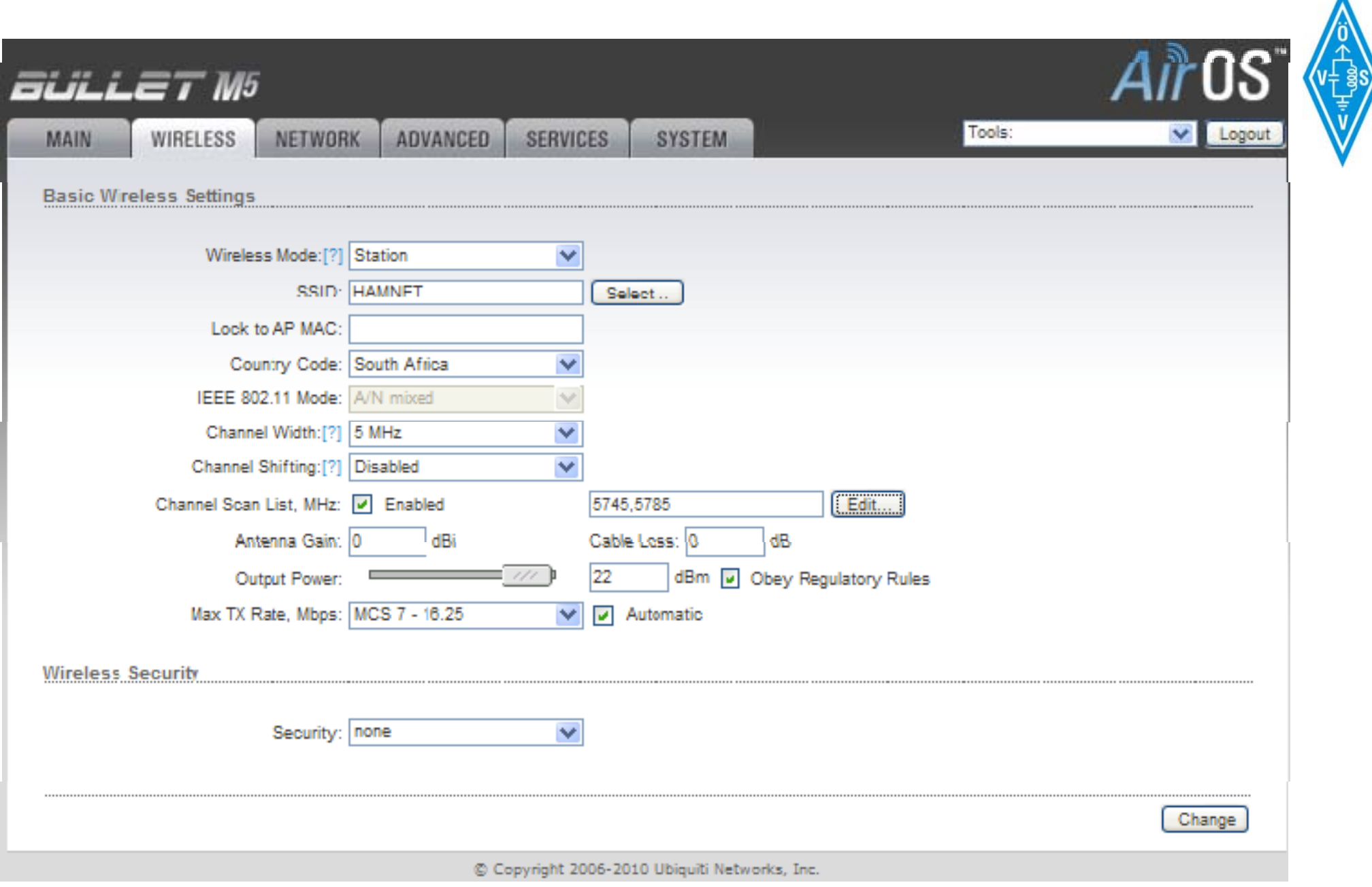

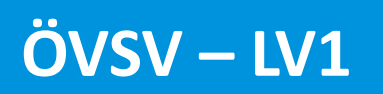

## Main

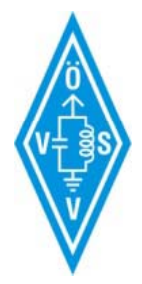

· Statusübersicht

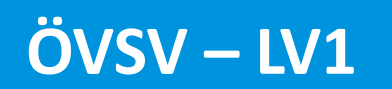

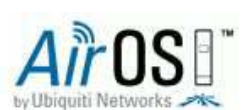

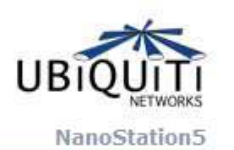

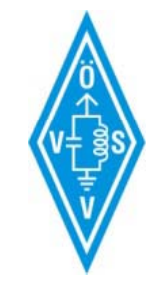

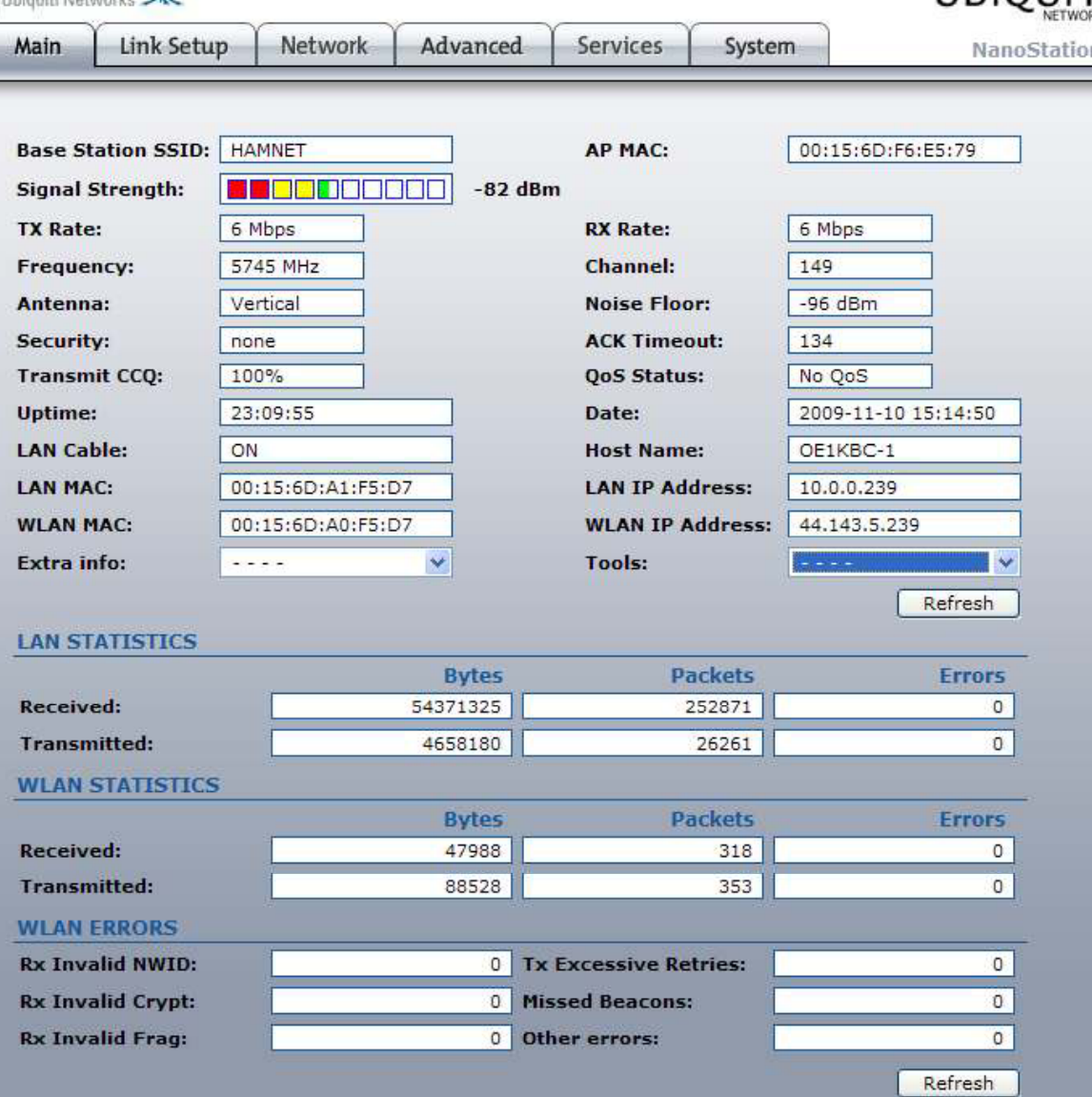

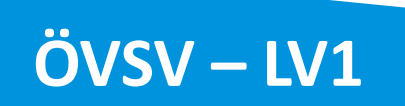

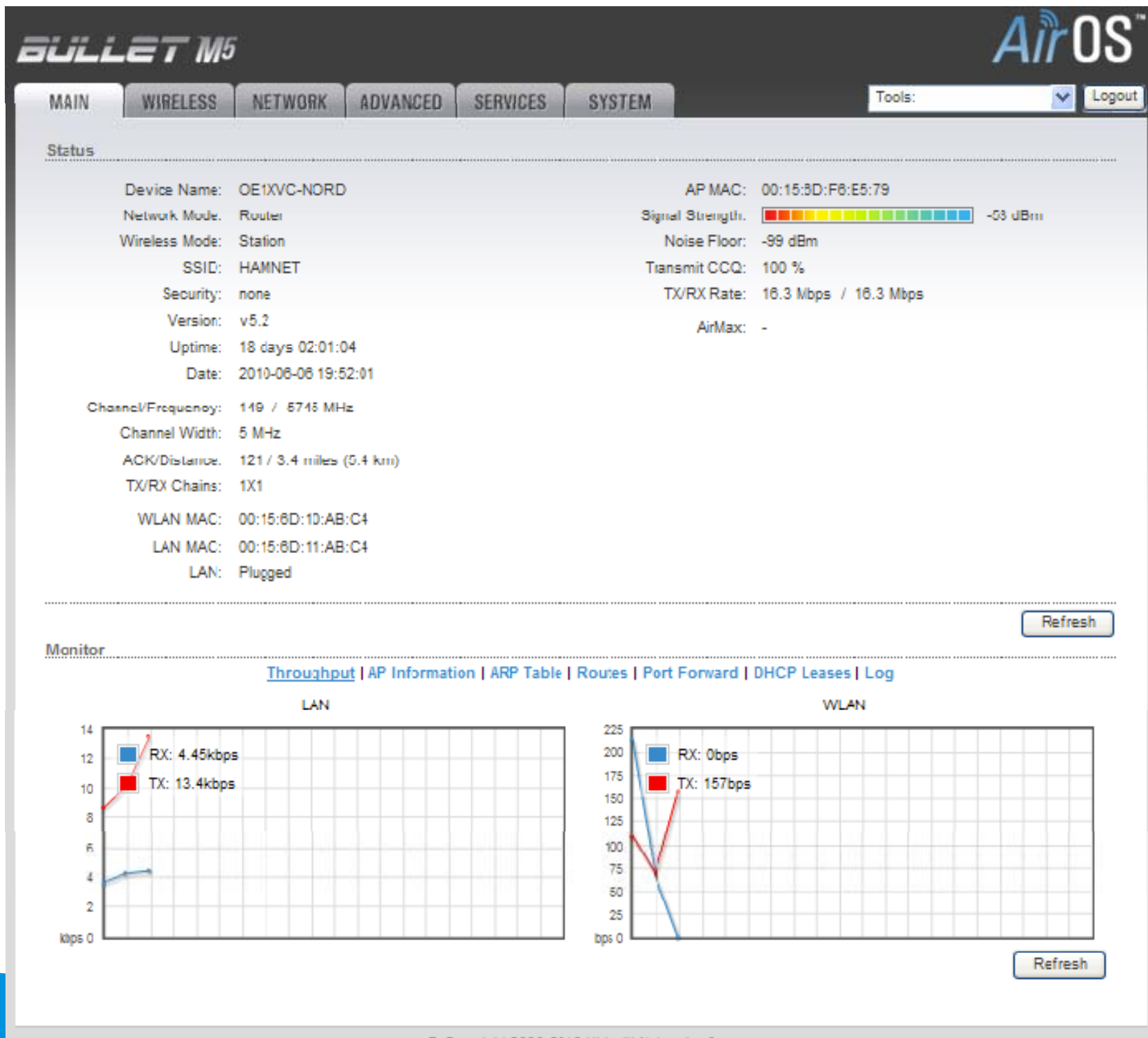

C Copyright 2006-2010 Ubiquiti Networks, Inc.

## Infos

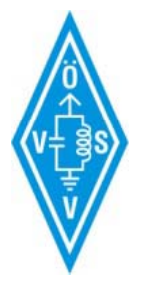

- wiki.oevsv.at  $\rightarrow$  Kategorie Digitaler Backbone
- web.oe1.ampr.at

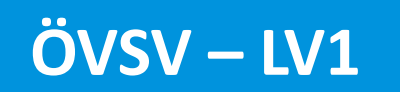